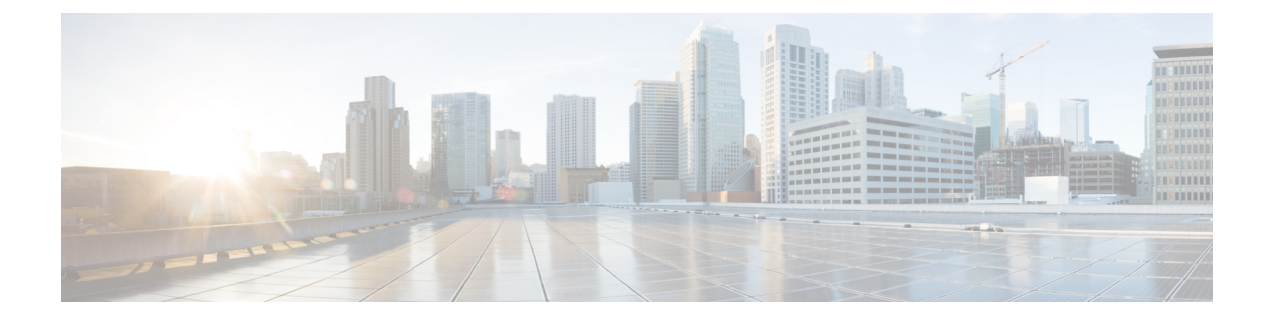

# 连接事件和安全情报事件

以下主题介绍如何使用连接事件和安全事件表。

- 关于连接事件, 第1页
- 连接和 安全情报 事件字段, 第3页
- 使用连接和 安全情报 事件表, 第25页
- 查看连接摘要页面, 第30页
- 连接和安全情报事件历史记录, 第31页

# 关于连接事件

系统可以生成其受管设备检测到的连接的日志。这些日志称为连接事件。连接事件包括 安全情报事 件 (被基于信誉的安全情报功能被阻止的连接。)

连接事件通常包括由以下项检测到的事务:

- 访问控制策略
- SSL 策略
- 预过滤器策略(由预过滤器或隧道规则捕获)
- DNS 阻止列表
- URL 阻止列表
- 网络(IP 地址)阻止列表

规则和策略中的设置可供您精细控制记录的连接、记录连接的时间以及存储数据的位置。 有关详细信息,请参阅[连接日志记录](management-center-admin-72_chapter30.pdf#nameddest=unique_617)。

#### 相关主题

关于安全情报

## 连接 **vs.** 安全情报事件

安全情报事件安全相关连接事件 是一个当会话被阻止或被基于信誉的安全情报功能监控时生成的连 接事件。

但是,对于每个 安全情报事件,都有相同的连接事件。您可以单独查看和分析 安全情报事件 。系 统还会单独地存储和删除 安全情报事件 。

请注意,在进行更多资源密集型评估之前,系统会强制实施安全智能。当连接被安全智能阻止时, 生成的事件不包含系统从后续评估(例如用户身份)收集的信息。

注释 在本指南中,除非另行说明,否则有关连接事件的也与 安全情报事件有关。

# **NetFlow** 连接

要补充受管设备收集到的连接数据,可以使用 NetFlow 导出器广播的记录来生成连接事件。这在 NetFlow 导出器监控的网络不同于受管设备监控的网络时尤为有用。

系统会将 NetFlow 记录记录为 Cisco Secure Firewall Management Center数据库中的单向连接结束事 件。这些连接的可用信息与访问控制策略检测到的连接略有不同;请参阅NetFlow 和受管设备数据 之间的差异。

#### 相关主题

Firepower 系统中的 Netflow 数据

### 连接摘要(图形的汇聚数据)

系统会将在五分钟间隔内收集到的数据汇聚为连接摘要,供系统用于生成连接图形和流量量变曲线。 或者,您可以基于连接摘要数据创建自定义工作流程,并以与基于单个连接事件的工作流程相同的 方式来使用此类工作流程。

请注意,尽管相应的连接结束事件可以汇总到连接摘要数据中,但 安全情报事件无任何特定的连接 摘要。

多个连接必须满足以下条件才能汇总到连接摘要:

- 代表连接结束
- 具有相同的源 IP 地址和目标 IP 地址,并在响应方(目标)主机上使用相同的端口
- 使用相同的协议(TCP 或 UDP)
- 使用相同的应用协议
- 由同一受管设备或由同一 NetFlow 导出器检测

每份连接摘要都包括总流量统计信息,以及摘要中连接的数量。由于NetFlow导出器生成单向连接, 因此对于基于 NetFlow 数据的每个连接而言,摘要的连接计数按 2 递增。

请注意,连接摘要中并未包含与摘要中汇总的连接相关联的所有信息。例如,在汇总连接以形成连 接摘要时没有使用客户端信息,因此摘要中不包含客户端信息。

#### 长期运行连接

如果汇总连接数据的受控会话跨越两个或多个 5 分钟时间间隔,那么该连接可视为长期运行连接。 当计算连接摘要中的连接数时,系统仅累加启动长期运行连接的 5 分钟间隔内的连接数。

此外,当计算由长期运行连接中的发起方和响应方传输的数据包和字节数时,系统并不会报告每 5 分钟间隔中实际传输的数据包和字节数。相反,系统会假定一个固定传输比率,并基于传输的数据 包和字节总数、连接长度及每 5 分钟间隔内发生的连接部分计算预估数字。

#### 源于外部响应方的组合连接摘要

要减少存储连接数据所需的空间并加快连接图的绘制,系统将在下列情况下合并连接摘要:

- 连接中涉及的其中一台主机并不在监控网络中
- 除外部主机的 IP 地址以外,摘要中的连接还满足摘要汇聚条件

当在"分析">"连接"子菜单页面中杳看连接摘要并使用连接图时,系统将显示external,而非未 监控主机的 IP 地址。

由于执行汇总的缘故,如果您尝试从涉及外部响应方的连接摘要或连接图深入了解连接数据的表视 图(即,访问单个连接的数据),该表视图将不包含任何信息。

# 连接和 安全情报 事件字段

 $\label{eq:1} \mathscr{D}_{\mathbf{a}}$ 

注释 您不能使用连接/安全情报事件"搜索"页面搜索与连接关联的事件。

访问控制策略(系统日志:**ACPolicy**)

监控连接的访问控制策略。

#### 访问控制规则 **(**系统日志:**AccessControlRuleName)**

处理连接的访问控制规则或默认操作,以及最多 8 条该连接匹配的监控规则。

如果连接匹配一个监控规则, 则 Cisco Secure Firewall Management Center会显示处理连接的规则 的名称,后跟监控规则名称。如果连接匹配多个监控规则,则会显示匹配的监控规则数量,例 如,默认操作 + 2 个监控规则。

要显示包含与连接匹配的前 8 个监控规则的列表的弹出窗口,请单击*N* 个监控规则。

#### 操作(系统日志:**AccessControlRuleAction**)

与已记录连接的配置关联的操作。

对于受安全情报监控的连接,该项操作即为由连接触发的第一个非监控访问控制规则的操作, 或者为默认操作。同样,由于与监控规则匹配的流量始终由后续规则或通过默认操作进行处理, 因此与因监控规则而记录的连接相关联的操作绝不会是"监控"(Monitor)。不过,您仍然可以 在与监控规则匹配的连接上触发关联策略违规。

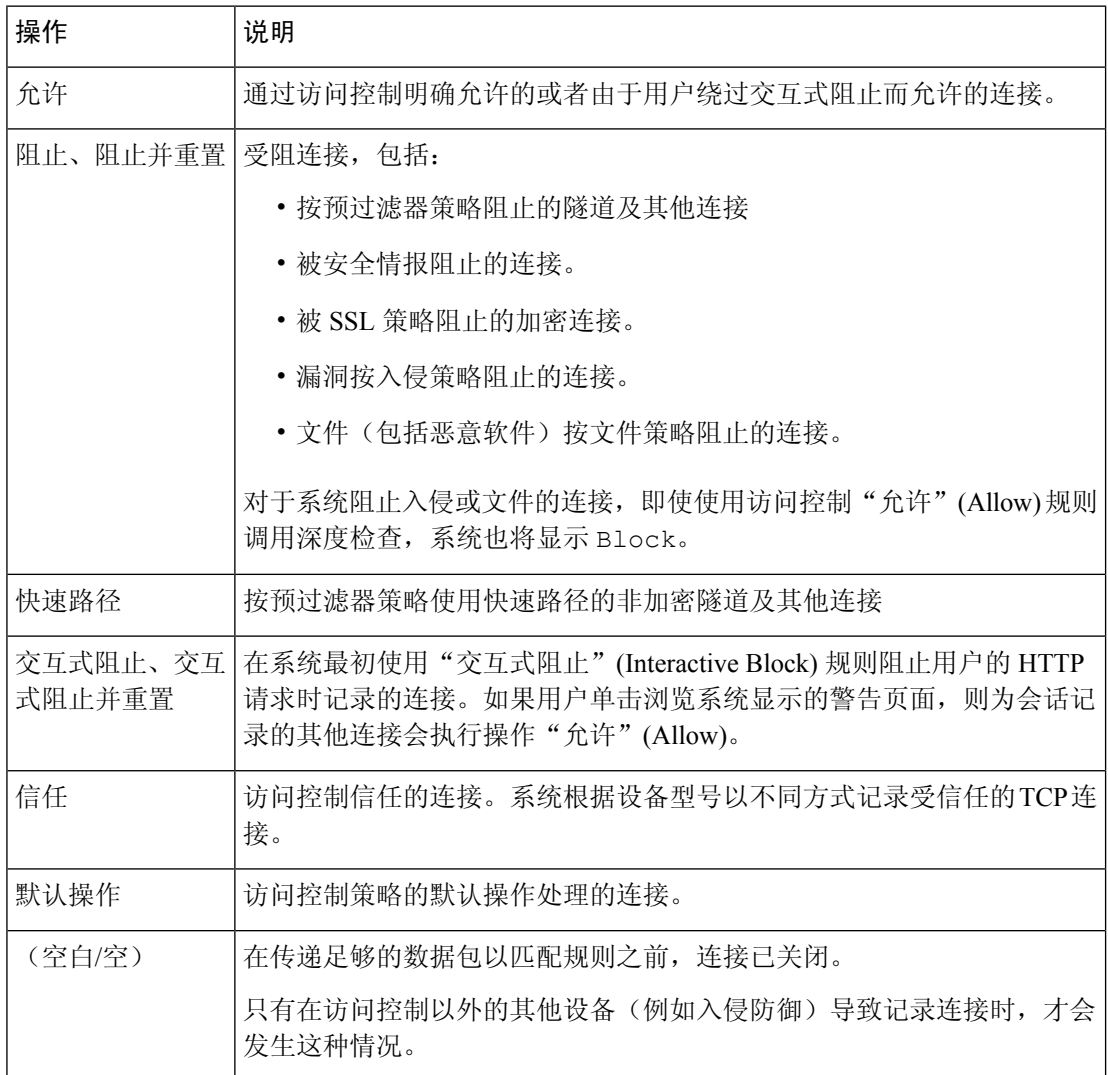

#### 应用协议(系统日志:**ApplicationProtocol**)

在 Cisco Secure Firewall Management Center Web 界面中,此值限制摘要和图形。

连接中检测到的表示主机之间通信的应用协议。

#### 应用协议类别和标记 **(Application Protocol Category and Tag)**

展示了应用特征的条件标准,协助您了解应用功能。

#### 应用风险

与连接中检测到的应用流量关联的风险: "非常高"、"高"、"中"、"低"或"非常低"。 连接中检测的各类应用都有一个相关风险;该字段显示最高风险。

#### 业务相关性

与连接中检测到的应用流量关联的业务相关性: "非常高"、"高"、"中"、"低"或"非 常低"。连接中检测的各类应用都有相关业务相关性;该字段显示级别最低的业务相关性。

#### 客户端和客户端版本(系统日志:**Client**、**ClientVersion**)

在连接中检测到的客户端应用及版本。

如果系统无法识别连接中使用的特定客户端,则该字段会显示附加到应用协议名称的术语 "client",以提供通用名称,例如,FTP client。

#### 客户端类别和标记 **(Client Category and Tag)**

展示了应用特征的标准,协助您了解应用功能。

#### 连接计数器 (仅限系统日志)

区分一个连接与另一个同时连接的计数器。此字段本身没有意义。

以下字段共同唯一标识连接事件:DeviceUUID,第一个数据包时间,连接实例 ID 和连接计数 器。

#### 连接实例 **ID** (仅限系统日志)

处理连接事件的 Snort 实例。此字段本身没有意义。

以下字段共同唯一标识连接事件:DeviceUUID,第一个数据包时间,连接实例 ID 和连接计数 器。

#### **ConnectionDuration**(仅限系统日志)

此字段仅作为系统日志字段存在;不会出现在 Cisco Secure Firewall Management Center Web 界 面中。(Web 界面使用"第一个数据包"列和"最后一个数据包"列来传达此信息。)

仅当在连接结束后发生日志记录时,此字段才具有值。对于 start-of-connection 系统日志消息, 由于此字段在当时未知,因此不是输出。

对于 end-of-connection 系统日志消息, 此字段指示第一个数据包到最后一个数据包之间经过的  $\psi$ 数,短连接的秒数可为零。例如,如果系统日志的时间戳为 12:34:56, ConnectionDuration 为 5,则第一个数据包出现于 12:34:51。

#### 连接

连接摘要中的连接数。对于长期运行连接,即跨越多个连接摘要间隔的连接,只有第一个连接 摘要间隔可递增。要使用连接**(Connections)**条件查看有意义的搜索结果,请使用具有连接摘要 页面的自定义工作流程。

#### 计数

与每行显示的信息相匹配的连接数。请注意,计数 **(Count)** 字段仅在应用了创建两个或多个相 同行的约束后才显示。如果创建了自定义工作流程,但未在向下钻取页面中添加计数 **(Count)** 列,则每个连接都将单独列出,且数据包和字节并不汇总。

#### 目标端口**/ICMP** 代码(系统日志:单独字段 **- DstPort**、**ICMPCode**)

在 Cisco Secure Firewall Management Center Web 界面中,这些值限制摘要和图形。

会话 响应方使用的端口或 ICMP 代码。

#### **DestinationSecurityGroup** (仅限系统日志)

此字段包含与 **DestinationSecurityGroupTag**中的数字值关联的文本值(如果可用)。如果组名 不可用作文本值,则此字段包含与 DestinationSecurityGroupTag 字段相同的整数值。

#### **DestinationSecurityGroupType** (仅限系统日志)

此字段显示从中获取安全组标记的源。

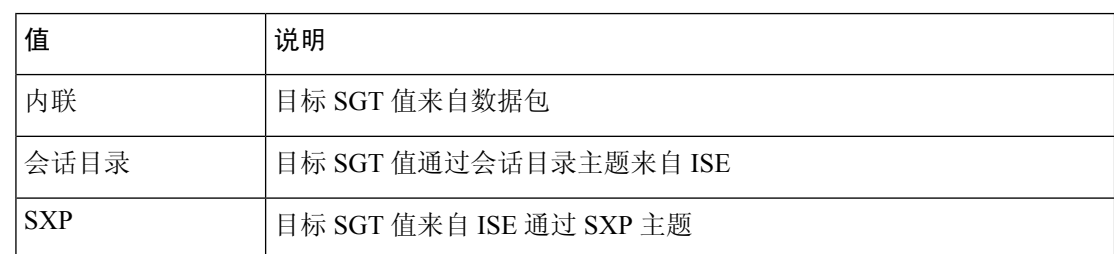

#### 目标 **SGT**(系统日志: **DestinationSecurityGroupTag**)

连接中涉及的目标的数值安全组标记 (SGT) 属性。

目标 SGT 值从 **DestinationSecurityGroupType** 字段中指定的 源获取。

#### 检测类型

此字段显示客户端的检测来源。

#### 设备

在 Cisco Secure Firewall Management Center Web 界面中, 此值限制摘要和图形。

检测到连接的受管设备,或者对于从 NetFlow 数据生成的连接,是指处理数据的受管设备。

#### **DeviceUUID** (仅限系统日志)

生成事件的 Firepower 设备的唯一标识符。

以下字段共同唯一标识连接事件:DeviceUUID,第一个数据包时间,连接实例 ID 和连接计数 器。

#### **DNS** 查询(系统日志:**DNSQuery**)

在与名称服务器的连接中提交的用于查找域名的 DNS 查询。

当启用 DNS 过滤时,此字段还可以保存 URL 过滤匹配的域名。在这种情况下,URL 字段将为 空,URL 类别和 URL 信誉字段包含与域关联的值。

有关 DNS 过滤的详细信息,请参阅 DNS 过滤: 在 DNS 查找期间识别 URL 信誉和类别。

#### **DNS** 记录类型(系统日志:**DNSRecordType**)

用于解析连接中提交的 DNS 查询的 DNS 资源记录的类型。

#### **DNS** 响应(系统日志:**DNSResponseType**)

查询时在与名称服务器的连接中返回的 DNS 响应。

#### **DNS Sinkhole** 名称(系统日志:**DNS\_Sinkhole**)

系统将连接重定向的 Sinkhole 服务器的名称。

#### **DNS TTL**(系统日志:**DNS\_TTL**)

DNS 服务器缓存 DNS 资源记录的秒数。

#### 域

检测到连接的受管设备的域,或者对于从 NetFlow 数据生成的连接,是指处理数据的受管设备 的域。仅当曾经配置 Cisco Secure Firewall Management Center以实现多租户时, 此字段才存在。

#### 加密可视性进程名称

由加密可视性引擎(EVE)分析的 TLS 客户端呼叫数据包中的进程或客户端。

#### 加密可视性置信度分数

加密可视性引擎检测到正确进程的置信度值范围为 0-100%。例如,如如果进程名称为 Firefox, 并且置信度分数为 80%,则意味着引擎 80% 的置信度表示其检测到的进程是 Firefox。

#### 加密可视性威胁置信度

加密可视性引擎(EVE)检测到的进程包含威胁的概率级别。此字段根据威胁置信度分数中的 值指示频段(非常高,高,中,低或非常低)。

#### 加密可视性威胁置信度分数

加密可视性引擎检测到的进程包含威胁的置信度值范围为 0-100%。如果威胁置信度分数非常 高, 例如 90%, 则加密可视性进程名称字段显示"恶意软件"。

#### 终端位置 **(Endpoint Location)**

使用 ISE 对用户进行身份验证的网络设备的 IP 地址, 如 ISE 所识别。

#### 终端配置文件(系统日志:**Endpoint Profile**)

用户的终端设备类型, 如 ISE 所识别。

#### 事件优先级 (仅限系统日志)

连接事件是否为高优先级事件。高 优先级事件是与入侵、安全情报、文件或恶意软件事件关联 的连接事件。所有其他事件均为 低 优先级。

#### 文件(系统日志:**FileCount**)

在与一个或多个文件事件关联的连接中检测到或阻止的文件(包括恶意软件文件)数量。

在 Cisco Secure Firewall Management Center Web 界面中, 查看文件图标 指向文件列表。图标上 的数字表示连接中检测到或阻止的文件数量(包括恶意软件文件)。

#### 第一个数据包或最后一个数据包(系统日志:**ConnectionDuration** 字段)

查看了会话的第一个或最后一个数据包的日期和时间。

#### 第一个数据包时间 (仅限系统日志)

系统遇到第一个数据包的时间。

以下字段共同唯一标识连接事件:DeviceUUID,第一个数据包时间,连接实例 ID 和连接计数 器。

#### **HTTP** 引用站点(系统日志:**HTTPReferer**)

HTTP 来源地址,表示在连接中检测到的 HTTP 流量的请求 URL 来源地址(例如提供到另一个 URL 的链接或从其导入链接的网站)。

#### **HTTP** 响应代码(系统日志:**HTTPResponse**)

发送的 HTTP 状态代码用于响应客户端通过连接的 HTTP 请求。

#### 入口**/**出口接口(系统日志:**IngressInterface**、**EgressInterface**)

与连接相关的入口或出口接口。如果部署包括异步路由配置,则入口和出口接口可能属于同一 内联集。

#### 入口**/**出口安全区域(系统日志:**IngressZone**、**EgressZone**)

与连接相关的入口或出口安全区。

对于重新分区的封装连接, "入口"(Ingress) 字段显示您分配的隧道区域, 而不是原始入口安 全区域。"出口"(Engress) 字段为空。

#### 入口虚拟路由器**/**出口虚拟路由器(系统日志: **IngressVRF**、 **EgressVRF**)

在使用虚拟路由的网络中,用于流量进出网络的虚拟路由器的名称。

#### 发起方**/**响应方字节数(系统日志:**InitiatorBytes**、**ResponderBytes**)

会话发起方传输的总字节数或会话响应方接收的总字节数。

#### **Initiator/Responder Continent**

当检测到可路由 IP 时, 与会话发起方或响应方的 IP 地址关联的大洲。

#### **Initiator/Responder Country**

当检测到可路由 IP 时,与会话发起方或响应方的 IP 地址关联的国家/地区。系统显示国家/地区 的旗帜图标和国家/地区的 ISO 3166-1 alpha-3 国家/地区代码。将鼠标指针悬停在旗帜图标上可 以查看该国家/地区的全名。

#### 发起方**/**响应方 **IP**(系统日志:**SrcIP**、**DstIP**)

在 Cisco Secure Firewall Management Center Web 界面中,这些值限制摘要和图形。

会话发起方或响应方的 IP 地址(如果启用 DNS 解析,则还包括主机名)。

另请参阅有关发起方/响应方, 源/目标和发件人/接收方字段的说明, 第18页。

在 Cisco Secure Firewall Management Center Web 界面中,主机图标标识导致连接被阻止的 IP 地 址。

对于被预过滤器策略阻止或使用快速路径的明文、传递隧道,启动器和响应器IP地址不表示隧 道终端(隧道任一端的网络设备的路由接口)。

#### 发起方**/**响应方数据包数 **(**系统日志: **InitiatorPackets**、**ResponderPackets)**

会话发起方传输的总数据包数或会话响应方接收的总数据包数。

#### 发起方用户(系统日志:**User**)

在 Cisco Secure Firewall Management Center Web 界面中, 此值限制摘要和图形。

登录到会话发起方的用户。如果使用无身份验证填充此字段,则用户流量:

• 匹配没有关联身份策略的访问控制策略

• 与身份策略中的任何规则都不匹配

如果适用,用户名前面会附加 <区域>\。

另请参阅有关发起方/响应方, 源/目标和发件人/接收方字段的说明, 第18页。

#### 入侵事件(系统日志:**IPSCount**)

与连接相关的入侵事件数量(如有)。

在 Cisco Secure Firewall Management Center Web 界面中, 查看入侵事件图标 指向事件列表。

#### **IOC**

事件是否针对连接中涉及的主机触发了危害表现 (IOC)。

**NAT** 源**/**目标 **IP** (系统日志: **NAT\_InitiatorIP**,**NAT\_ResponderIP**)

会话发起方或响应方的 NAT 转换 IP 地址。

**NAT** 源**/**目标端口(系统日志: **NAT\_InitiatorPort**,**NAT\_ResponderPort**) 会话发起方或响应方的 NAT 转换端口。

#### **NetBIOS** 域(系统日志:**NetBIOSDomain**)

会话中使用的 NetBIOS 域。

#### **NetFlow SNMP Input/Output**

对于从NetFlow数据生成的连接,是指连接流量进入或退出NetFlow导出器时接口的接口索引。

#### **NetFlow** 源**/**目标自治系统 **(NetFlow Source/Destination Autonomous System)**

对于从 NetFlow 数据生成的连接,是指连接中的流量源或目标的边界网关协议自治系统编号。

#### **NetFlow** 源**/**目标前缀 **(NetFlow Source/Destination Prefix)**

对于从 NetFlow 数据生成的连接,是指与源或目标前缀掩码用 AND 连接的源或目标 IP 地址。

#### **NetFlow** 源**/**目标 **TOS (NetFlow Source/Destination TOS)**

对于从 NetFlow 数据生成的连接,是指连接流量进入或退出 NetFlow 导出器时服务类型 (TOS) 字节的设置。

#### 网络分析策略(系统日志:**NAPPolicy**)

与事件生成相关的网络分析策略 (NAP)(如果有)。

#### 原始客户端国家**/**地区 **(Original Client Country)**

原始客户端IP地址所属的国家/地区。为获取该值,系统从X-Forwarded-For(XFF)、True-Client-IP 或自定义的 HTTP 报头提取原始客户端 IP 地址, 然后使用地理位置数据库 (GeoDB) 将其映射到 国家/地区。要填充此字段,必须启用根据原始客户端处理代理流量的访问控制规则。

#### 原始客户端 **IP**(系统日志:**originalClientSrcIP**)

来自 X-Forwarded-For (XFF)、True-Client-IP 或自定义的 HTTP 报头的原始客户端 IP 地址。要填 充此字段,必须启用根据原始客户端处理代理流量的访问控制规则。

#### 预过滤器策略(系统日志:**Prefilter Policy**)

处理连接的预过滤器策略。

#### 协议(系统日志:**Protocol**)

在 Cisco Secure Firewall Management Center Web 界面中:

- 此值限制摘要和图形。
- 此字段仅用作搜索字段。

连接中使用的传输协议。要搜索特定协议,请使用<http://www.iana.org/assignments/protocol-numbers> 中所列的名称或编号协议。

#### **QoS** 应用的接口 **(QoS-Applied Interface)**

对于速率受限的连接,是指应用了速率限制的接口的名称。

- **QoS** 丢弃的发起方**/**响应方字节数 **(QoS-Dropped Initiator/Responder Bytes)** 由于速率限制而从会话发起方或会话响应方丢弃的字节数。
- **QoS** 丢弃的发起方**/**响应方数据包数 **(QoS-Dropped Initiator/Responder Packets)** 由于速率限制而从会话发起方或会话响应方丢弃的数据包的数量。

#### **QoS** 策略的比较

对连接进行了速率限制的 QoS 策略。

**QoS** 规则 **(QoS Rule)**

对连接进行了速率限制的 QoS 规则。

#### 原因(系统日志:**AccessControlRuleReason**)

在许多情况下记录连接的一个或多个原因。有关完整列表,请参阅连接事件原因,第19页。

原因为"IP 阻止"(IP Block)、"DNS 阻止"(DNS Block) 和"URL 阻止"(URL Block) 的连接 在每个唯一发起方-响应方对中的阈值都为 15 秒。系统在阻止其中一个连接后,无论端口或协 议如何,在接下来的 15 秒内都不会为这两个主机之间的其他受阻连接生成连接事件。

#### 引用的主机(系统日志:**ReferencedHost**)

如果连接中的协议是 HTTP 或 HTTPS, 则此字段显示各协议使用的主机名。

#### **SecIntMatchingIP**(仅限系统日志)

哪些 IP 地址匹配。

可能的值:**None**、**Destination** 或 **Source**。

#### 安全情景(系统日志:**Context**)

对于在多情景模式下由 ASA FirePOWER 处理的连接, 是指识别流量通过的虚拟防火墙组的元 数据。

#### 安全情报类别(系统日志: **URLSICategory**、 **DNSSICategory** 、**IPReputationSICategory**)

代表或包含连接中被受阻的URL、域名或IP地址的对象的名称。安全情报类别可以是网络对象 或组、阻止列表、自定义安全情报列表或源、与观察关联的 TID 类别或者情报源中一个类别的 名称。

在 Cisco Secure Firewall Management Center Web 界面中, DNS、网络(IP 地址)和 URL 安全情 报连接事件会合并为单个类别字段。在系统日志消息中,这些事件具有特定的类型。

有关智能情报源中的类别详细信息,请参阅安全情报类别。

源设备

在 Cisco Secure Firewall Management Center Web 界面中, 此值限制摘要和图形。

广播用于为连接生成的数据的 NetFlow 导出器的 IP 地址。如果受管设备检测到连接, 则此字段 显示 Firepower。

#### 源端口**/ICMP** 类型(系统日志:**SrcPort**、**ICMPType**)

在 Cisco Secure Firewall Management Center Web 界面中,这些值限制摘要和图形。

会话发起方使用的端口或 ICMP 类型。

#### **SourceSecurityGroup** (仅限系统日志)

此字段包含与**SourceSecurityGroupTag**中的数字值关联的文本值(如果可用)。如果组名不可 用作文本值,则此字段包含与 SourceSecurityGroupTag 字段相同的整数值。可以从内联设备(未 指定源 SGT 名称)或从 ISE(指定源)获取标签。

#### **SourceSecurityGroupType** (仅限系统日志)

此字段显示从中获取安全组标记的源。

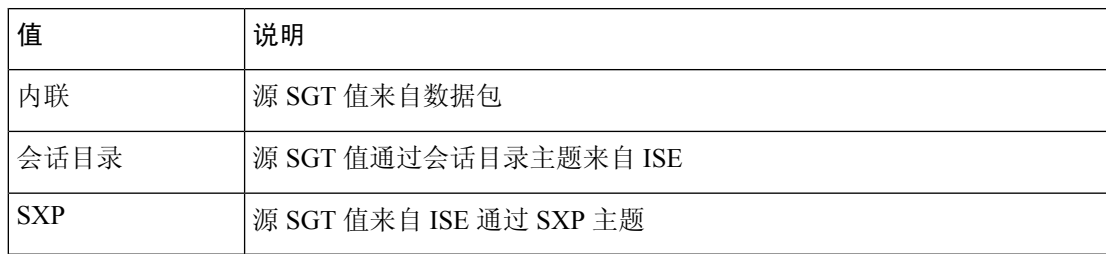

#### 源 **SGT**(系统日志: **SourceSecurityGroupTag**)

连接中涉及的数据包的安全组标记 (SGT) 的数值呈现的属性。SGT 指定受信任网络中的流量源 的权限。安全组访问(思科 TrustSec 和思科 ISE 的功能)在数据包进入网络时应用该属性。

#### **SSL** 实际操作(系统日志:**SSLActualAction**)

在 Cisco Secure Firewall Management Center Web 界面中, 此字段仅为搜索字段。

系统显示搜索工作流程页面上的 **SSL** 状态 **(SSL Status)** 字段中的字段值。

系统应用于 SSL 策略中的加密流量的操作。

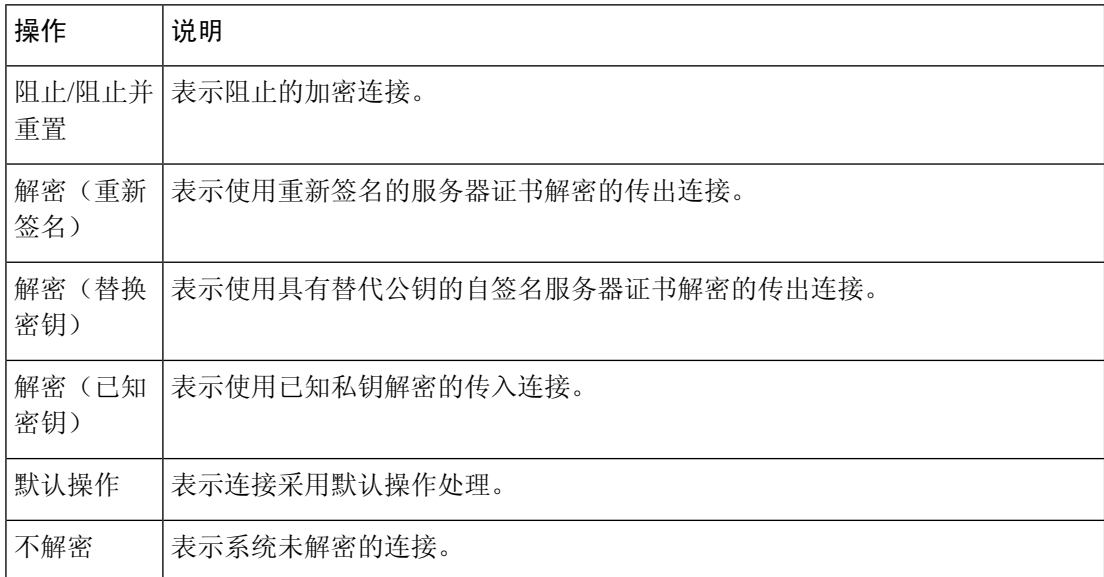

#### **SSL** 证书信息(系统日志:**SSLCertificate**)

在 Cisco Secure Firewall Management Center Web 界面中, 此字段仅为搜索字段。

用于加密流量的公钥证书上存储的信息,包括:

- 使用者/颁发者公用名称
- 使用者/颁发者组织
- 使用者/颁发者单位
- 无效时间
- 序列号
- 证书指纹
- 公钥指纹

#### **SSL** 证书状态(系统日志:**SSLServerCertStatus**)

仅在配置了证书状态 SSL 规则条件时,此字段才适用。如果加密流量与 SSL 规则匹配,则此字 段显示以下一个或多个服务器证书状态值:

- 自签名
- 有效
- 无效签名
- 无效颁发者
- 已到期
- 未知
- 无效
- 已撤销

如果无法解密的流量与 SSL 规则匹配, 则此字段显示 未检查。

#### **SSL** 密码套件(系统日志:**SSSLCipherSuite**)

表示用于加密连接的密码套件的宏值。有关密码套件值的指定,请参阅[https://www.iana.org/](https://www.iana.org/assignments/tls-parameters/tls-parameters.xhtml) [assignments/tls-parameters/tls-parameters.xhtml](https://www.iana.org/assignments/tls-parameters/tls-parameters.xhtml)。

#### 应用于连接的 **SSL** 加密

此字段在 Firepower 管理中心 Web 界面中仅用作搜索字段。

在 **SSL** 搜索字段中输入 **yes** 或 **no** 以查看 TLS/SSL 加密或非加密连接。

#### **SSL** 预期操作(系统日志:**SSLExpectedAction**)

在 Cisco Secure Firewall Management Center Web 界面中, 此字段仅为搜索字段。

在 SSL 规则 生效的情况下,系统预期会应用于加密流量的操作。

输入为 **SSL** 实际操作 **(SSL Actual Action)** 列出的任何值。

#### **SSL** 失败原因(系统日志:**SSLFlowStatus**)

系统无法解密已加密流量的原因:

- 未知
- 不匹配
- 成功
- 未缓存的会话
- 未知加密套件
- 不受支持的加密套件
- 不支持的 SSL 版本
- 使用了 SSL 压缩
- 会话在被动模式下无法解密
- 握手错误
- 解密错误
- 挂起的服务器名称类别查找
- 挂起的公用名类别查找
- 内部错误 (Internal Error)
- 网络参数不可用
- 服务器证书处理无效
- 服务器证书指纹不可用
- 无法缓存使用者 DN
- 无法缓存颁发者 DN
- 未知的 SSL 版本
- 外部证书列表不可用
- 外部证书指纹不可用
- 内部证书列表无效
- 内部证书列表不可用
- 内部证书不可用
- 内部证书指纹不可用
- 服务器证书验证不可用
- 服务器证书验证失败
- 无效操作

字段值显示在搜索工作流程页面上的 **SSL** 状态 **(SSL Status)** 字段中。

#### **SSL** 流错误

当在 TLS/SSL 会话期间发生错误时,为错误名称和十六进制代码,如果未发生错误,则为 Success。

#### **SSL** 流标志

已加密连接的前十大调试级别标记。在工作流程页面上,要查看所有标记,请单击省略号 (**...** )。

如果您的受管设备过载, 则将显示消息OVER SUBSCRIBED。有关详细信息, 请参阅对TLS/SSL 超订用进行故障排除。

#### **SSL** 流消息

下面的关键字表示加密流量与在 TLS/SSL 握手期间客户端和服务器之间交换的指定消息类型相 关联。有关详细信息,请参阅<http://tools.ietf.org/html/rfc5246>。

- HELLO\_REQUEST
- CLIENT\_ALERT
- SERVER\_ALERT
- CLIENT\_HELLO
- SERVER\_HELLO
- SERVER\_CERTIFICATE
- SERVER\_KEY\_EXCHANGE
- CERTIFICATE\_REQUEST
- SERVER\_HELLO\_DONE
- CLIENT\_CERTIFICATE
- CLIENT\_KEY\_EXCHANGE
- CERTIFICATE\_VERIFY
- CLIENT\_CHANGE\_CIPHER\_SPEC
- CLIENT\_FINISHED
- SERVER\_CHANGE\_CIPHER\_SPEC
- SERVER\_FINISHED
- NEW\_SESSION\_TICKET
- HANDSHAKE\_OTHER
- APP\_DATA\_FROM\_CLIENT
- APP\_DATA\_FROM\_SERVER
- •服务器 名称 不匹配 在会话中看到的服务器证书具有不对应于指定域名的公用名或 SAN 值。
- 证书\_缓存\_HIT

在缓存中找到与目标域名匹配的证书。

• 证书 缓存 MISS

在缓存中未找到与目标域名匹配的证书。

如果应用使用 TLS/SSL 心跳扩展, 则将显示消息 HEARTBEAT。有关详细信息, 请参阅关于 TLS 心跳。

#### **SSL** 策略(系统日志:**SSLPolicy**)

处理连接的 SSL 策略。

如果在访问控制策略高级设置中启用了 TLS 服务器身份发现,并且没有与访问控制策略关联的 SSL 策略, 则此字段 不 对所有 SSL 事件保留任何内容。

#### **SSL** 规则(系统日志:**SSLRuleName**)

处理连接的 SSL 规则或默认操作,以及与连接匹配的第一个监控规则。如果连接匹配某个监控 规则,则该字段会显示处理连接的规则的名称,后跟监控规则名称。

#### **SSLServerName**(仅限系统日志)

此字段仅作为系统日志字段存在;不会出现在 Cisco Secure Firewall Management Center Web 界 面中。

客户端用于建立加密连接的服务器主机名。

#### **SSL** 会话 **ID**(系统日志:**SSLSessionID**)

在 TLS/SSL 握手期间,在客户端与服务器之间协商的十六进制会话 ID。

#### **SSL** 状态

与记录加密连接的 **SSL** 实际操作 (SSL 规则、默认操作或无法解密的流量操作)关联的操作。 锁定图标 指向 SSL 证书详细信息。如果证书不可用(例如,对于因 TLS/SSL 握手错误而受阻 的连接),锁定图标会显示为灰色。

如果系统无法解密已加密连接,则其会显示所采取的 **SSL** 实际操作 **(SSL Actual Action)**(无法 解密的流量操作)以及**SSL**失败原因**(SSLFailure Reason)**。例如,如果系统检测到使用未知密 码套件加密的流量并且未做进一步检查即允许了该流量,则此字段显示 Do Not Decrypt (Unknown Cipher Suite)。

当搜索该字段时,请输入一个或多个 **SSL** 实际操作 **(SSL Actual Action)** 和 **SSL** 失败原因 **(SSL Failure Reason)** 值以查看系统处理或无法解密的已加密流量。

#### **SSL** 使用者**/**颁发者所在国家**/**地区

此字段仅在 Cisco Secure Firewall Management Center Web 界面中可用,且仅作为搜索字段。

与加密证书关联的使用者或颁发者所在国家/地区的双字符 ISO 3166-1 alpha-2 国家/地区代码。

#### **SSL** 票证 **ID**(系统日志:**SSLTicketID**)

在 TLS/SSL 握手期间发送的会话单信息的一个十六进制哈希值。

#### **SSLURLCategory**(仅限系统日志)

加密连接中受访 URL 的 URL 类别。

此字段仅作为系统日志字段存在; 在 Cisco Secure Firewall Management Center Web 界面中, 此 字段中的值包含在"URL 类别"列中。

另请参阅 **URL**。

#### **SSL** 版本(系统日志:**SSLVersion**)

用来加密连接的 TLS/SSL 协议版本。

- 未知
- SSLv2.0
- SSLv3.0
- TLSv1.0
- TLSv1.1

• TLSv1.2

 $\cdot$  TLSv1.3

#### **TCP** 标志(系统日志:**TCPFlags**)

对于从 NetFlow 数据生成的连接,是指在连接中检测到的 TCP 标志。

当搜索此字段时,输入逗号分隔的 TCP 标志列表以查看至少具有其中一个标志的所有连接。 时间

系统用来在连接摘要中汇总连接的 5 分钟时间间隔的结束时间。此字段不可搜索。

#### 数据包总数

此字段仅用作搜索字段。

在连接中传输的数据包的总数。

#### 流量 **(KB)**

此字段仅用作搜索字段。

在连接中传输的总数据量(以千字节为单位)。

#### 隧道**/**预过滤器规则(系统日志:**Tunnel or Prefilter Rule**)

处理连接的隧道规则、预过滤器规则或预过滤器策略默认操作。

#### **URL**、**URL** 类别和 **URL** 信誉(系统日志: **URL**、 **URL** 类别 和 **SSLURLCategory**, **URL** 类别)

会话期间受控主机请求的 URL 以及该 URL 的类别和信誉(如有)。

如果 URL 列为空且 DNS 过滤已启用, 则 DNS 查询字段显示域, 并且 URL 类别和 URL 信誉值 适用于该域。

如果系统识别或阻止 TLS/SSL 应用,而请求的 URL 位于加密流量中,系统会基于 SSL 证书识 别流量。因此, 对于 TLS/SSL 应用, 此字段表示包含在证书中的通用名称。

另请参阅上述 **SSLURLCategory**。

#### 用户代理(系统日志:**UserAgent**)

从连接中检测到的 HTTP 流量提取的用户代理字符串应用信息。

#### **VLAN ID**(系统日志:**VLAN\_ID**)

与触发连接的数据包关联的最内部的 VLAN ID。

#### **Web** 应用(系统日志:**WebApplication**)

表示连接中检测到的 HTTP 流量内容或请求的 URL 的 Web 应用。

如果Web应用不匹配事件的URL,该流量大概是推荐流量,例如广告流量。如果系统检测到推 荐流量,则会存储该推荐应用(如有),并将该应用列为 Web 应用。

如果系统不能在HTTP流量中识别特定的网络应用,该字段显示网络浏览 (Web Browsing)。

#### **Web** 应用类别和标记 **(Web Application Category and Tag)**

展示了应用特征的标准,以帮助您了解应用功能。

# 关于连接和 安全情报事件 字段

在 Cisco Secure Firewall Management Center Web 界面中,您可以使用 分析 **>** 连接 子菜单下的表格和 图形工作流程查看和搜索连接和 安全情报 事件。

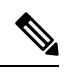

对于每个 安全情报事件,都有相同、独立存储的连接事件。所有 安全情报事件 都有一个由系 统填充的 安全情报类别 字段。 注释

任何单独事件的可用信息视系统记录连接的方式、原因和时间而异。

#### 搜索限制

搜索页面上标有星号(\*)的字段会限制连接图形和连接摘要。由于连接图基于连接摘要,因此,约束 连接摘要的相同标准也约束连接图。如果使用无效搜索限制来搜索连接摘要,并在自定义工作流程 中使用连接摘要页面查看结果,则无效限制会标记为不适用 (N/A), 并标有删除线。

#### 系统日志字段

大多数字段会同时显示在 Cisco Secure Firewall Management Center Web 界面和系统日志消息中。没 有所列的系统日志等同项的字段在系统日志消息中不可用。如前所述,一些字段仅在系统日志中提 供,并且其他一些字段在系统日志消息中为分开字段,而在 Web 界面中为合并字段,反之亦然。

## 有关发起方**/**响应方,源**/**目标和发件人**/**接收方字段的说明

#### 表 **1:** 术语比较

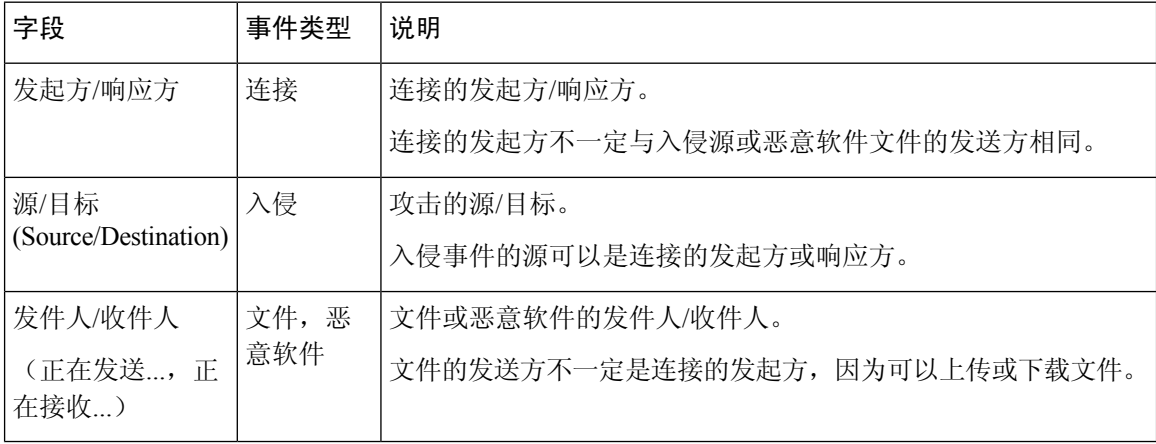

# 连接事件原因

 $\mathbf I$ 

在以下情况下, 连接事件中的"原因"(Reason) 字段显示记录连接的原因:

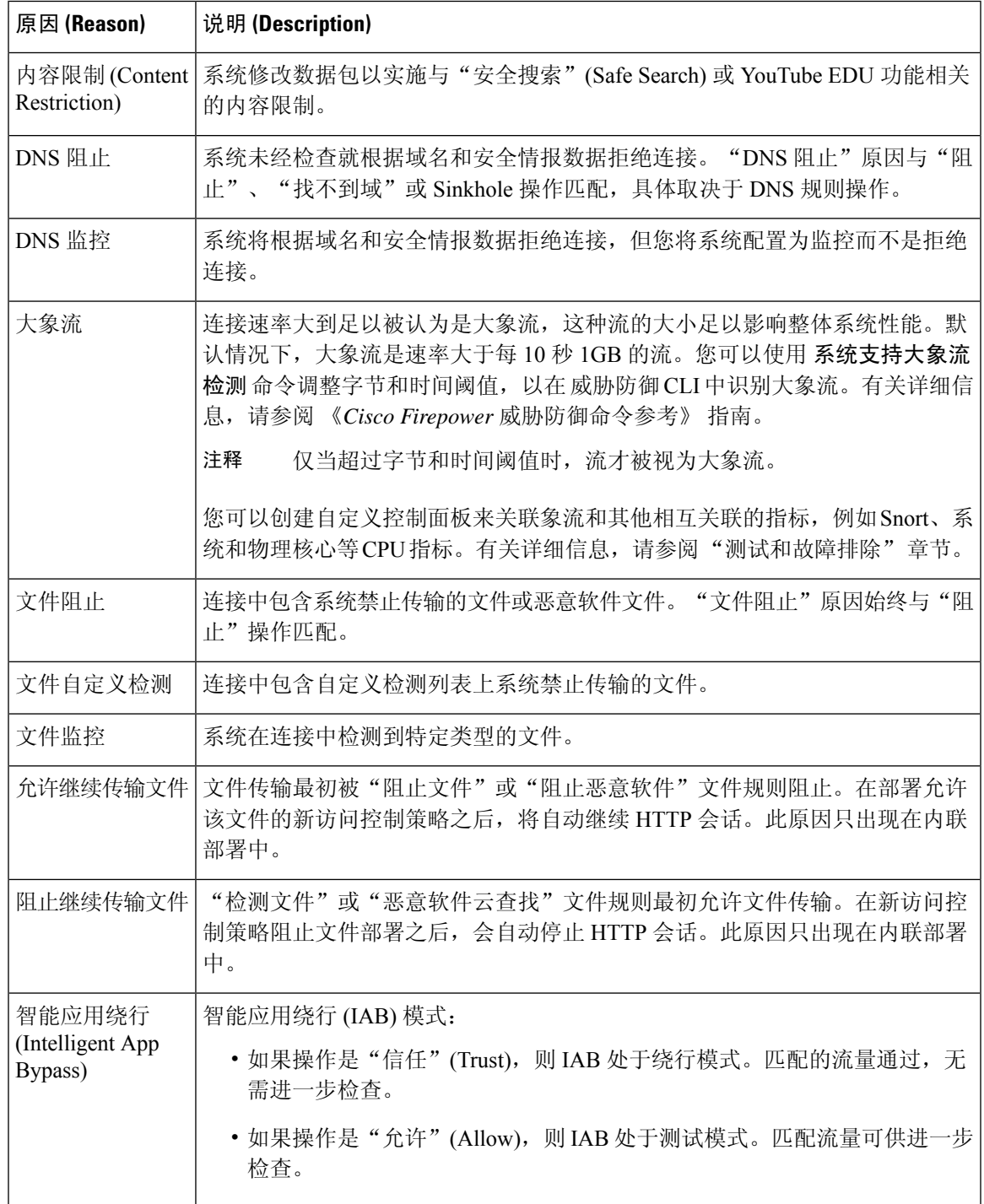

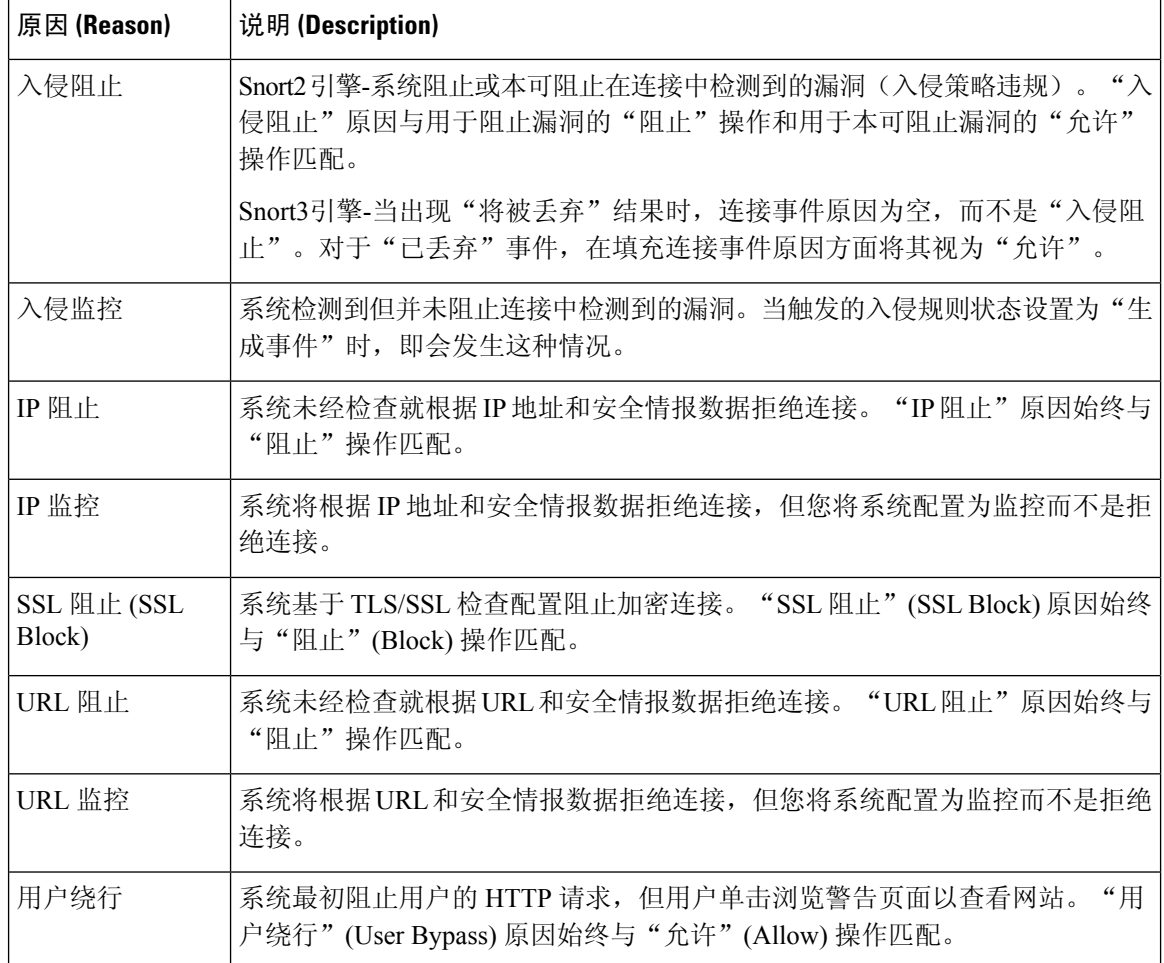

# 填充连接事件字段的要求

可用于连接事件、 安全情报事件或连接摘要的信息取决于多种因素。

#### 设备型号和许可证

许多功能要求您启用目标设备上的特定许可功能,并且许多功能仅在部分型号上可用。

#### 流量特征

系统仅报告在网络流量中展示(并且可检测)的信息。例如,可能没有与发起人主机相关联的用户, 或者在协议不是 DNS、HTTP 或 HTTPS 的连接中未检测到引用的主机。

#### 源**/**检测方法:基于流量的检测与 **NetFlow**

除纯 NetFlow 字段以外, NetFlow 记录中可用的信息比由基于流量的检测生成的信息更有限;请参 阅NetFlow 和受管设备数据之间的差异。

#### 评估阶段

每种类型的流量检查和控制都以提供最大灵活性和性能的方式进行。

例如,在进行更多资源密集型评估之前,系统会强制实施安全情报。当连接被安全情报阻止时,生 成的事件不包含系统本该从后续评估中收集的信息(例如用户身份)。

#### 记录方法: 连接的开始或结束

当系统检测到连接时,您可以在其开始还是结束(或两者)时记录该连接取决于如何将系统配置为 检测和处理该连接。

开始连接事件不具有必须通过检查会话持续时间内的流量来确定的信息(例如,连接中传输数据的 总量或最终数据包的时间戳)。也不保证开始连接事件拥有关于会话中应用或URL流量的信息,且 该等事件不包含有关会话加密的任何详细信息。连接开始日志记录通常是受阻连接的唯一选项。

#### 连接事件类型:个别与摘要

连接摘要不包含与其汇聚连接相关联的所有信息。例如,在汇总连接以形成连接摘要时没有使用客 户端信息,因此摘要中不包含客户端信息。

请记住,连接图基于连接摘要数据,这些数据仅使用连接结束日志。如果系统配置为仅记录连接开 始数据,则连接图和连接摘要事件视图不包含任何数据。

#### 其他配置

影响连接日志记录的其他配置包括但不限制:

- 仅当在与通过 Active Directory 域控制器进行身份验证的用户关联的连接中配置 ISE 时,才填充 ISE 相关字段。连接事件不包含通过 LDAP、RADIUS 或 RSA 域控制器进行身份验证的用户的 ISE 数据。
- 仅当将 ISE 配置为身份源或添加自定义 SGT 规则条件时, 才会填充"安全组标记" (SGT) 字段  $\circ$
- 仅在由预过滤器策略处理的连接中,才会填充预过滤器相关字段(包括安全区域字段中的隧道 区域信息)。
- 仅在由 SSL 策略处理的加密连接中,才会填充TLS/SSL相关字段。如果不需要解密流量,则可 以使用"不解密"规则操作查看这些字段的值。
- 仅在由与文件策略关联的访问控制规则记录的连接中,才会填充文件信息字段。
- 仅在由与入侵策略关联或使用默认操作的访问控制规则记录的连接中,才会填充入侵信息字段。
- 仅在速率受限的连接中,才会填充 QoS 相关字段。
- 仅在特定情况下(例如, 当用户绕过交互式阻止配置时), 才会填充"原因"(Reason)字段。
- •仅当曾经配置 Cisco Secure Firewall Management Center以实现多租户时, 才存在"域"字段。

• 访问控制策略中的一项高级设置控制系统为 HTTP 会话中的受监控主机请求的每个 URL 存储在 连接日志中的字符数。如果您使用此设置来禁用URL日志记录,则虽然您仍可查看类别和信誉 数据(如果存在),但系统不会在连接日志中显示单个 URL。

#### 相关主题

NetFlow 和受管设备数据之间的差异

## 连接事件字段中的可用信息

本主题中的表指示系统何时可以填充连接和安全情报字段。表中的列表示以下事件类型:

- 源:直接 代表由系统受管设备检测和处理的连接的事件。
- 源:NetFlow 代表由 NetFlow 导出器导出的连接的事件。
- 记录:开始 代表在开始时记录的连接的事件。
- 记录:结束 代表在结束时记录的连接的事件。

表中的"是"并不意味着系统必须填充连接事件字段,而表示它可以填充。系统仅报告在网络流量 中展示(并且可检测)的信息。例如,只有由 SSL 策略处理的加密连接的记录,才会填充 TLS/SSL 相关字段。

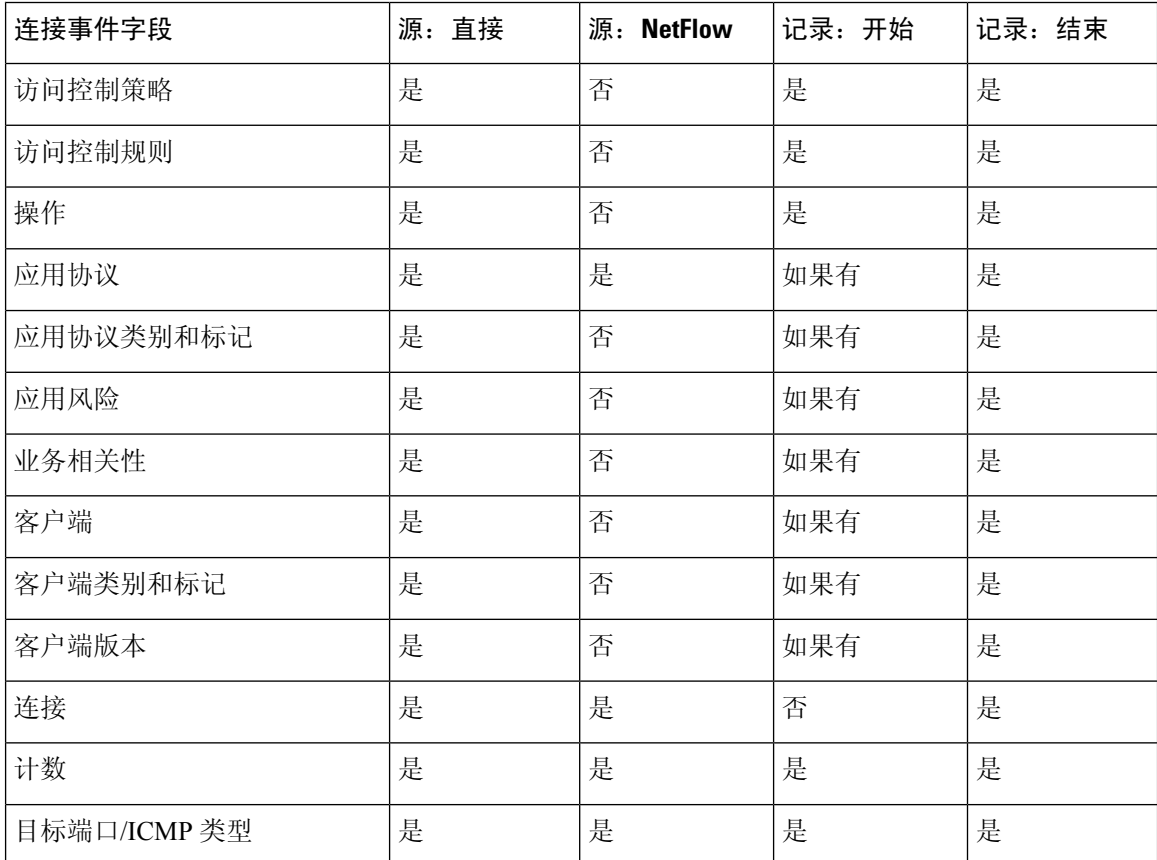

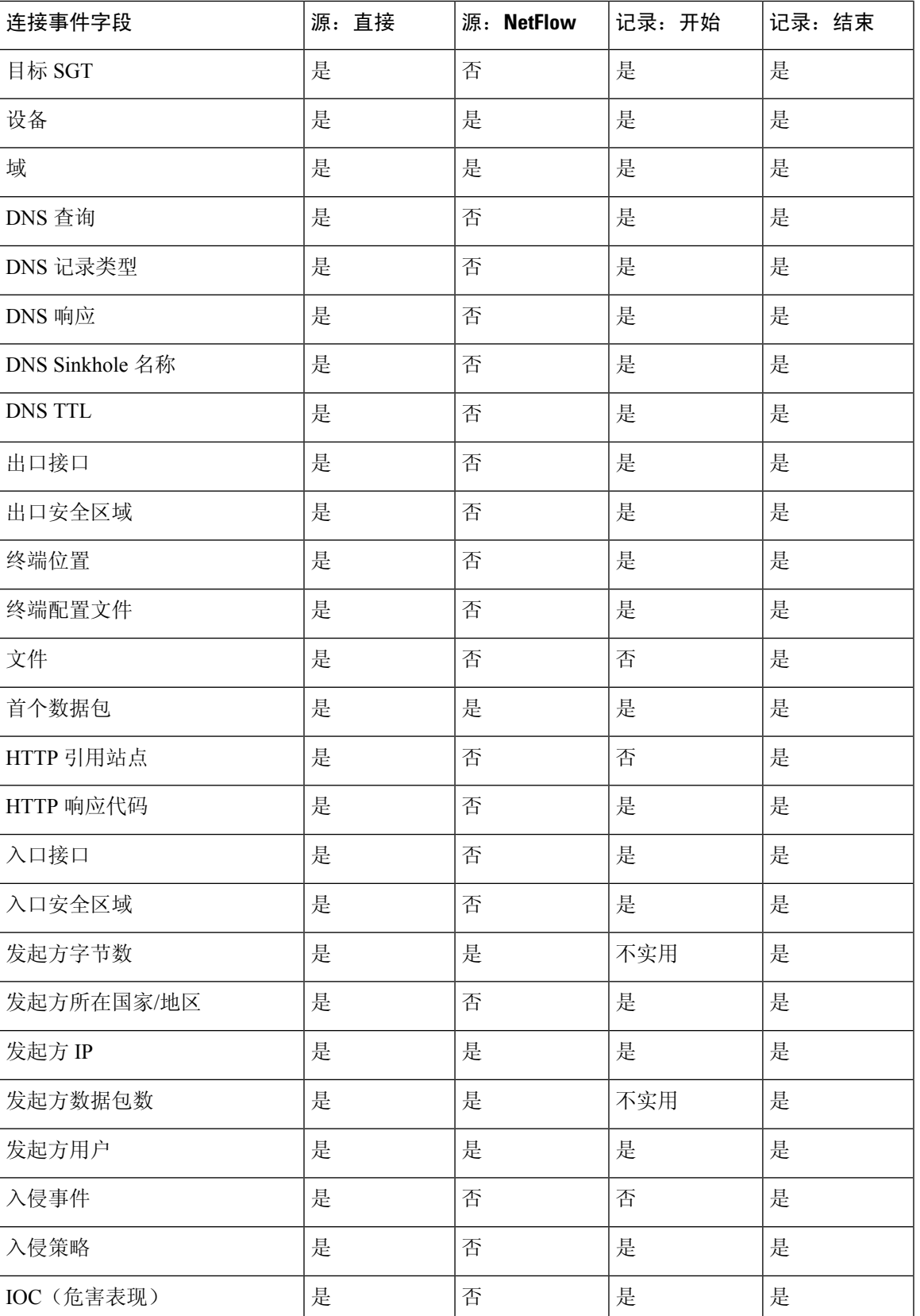

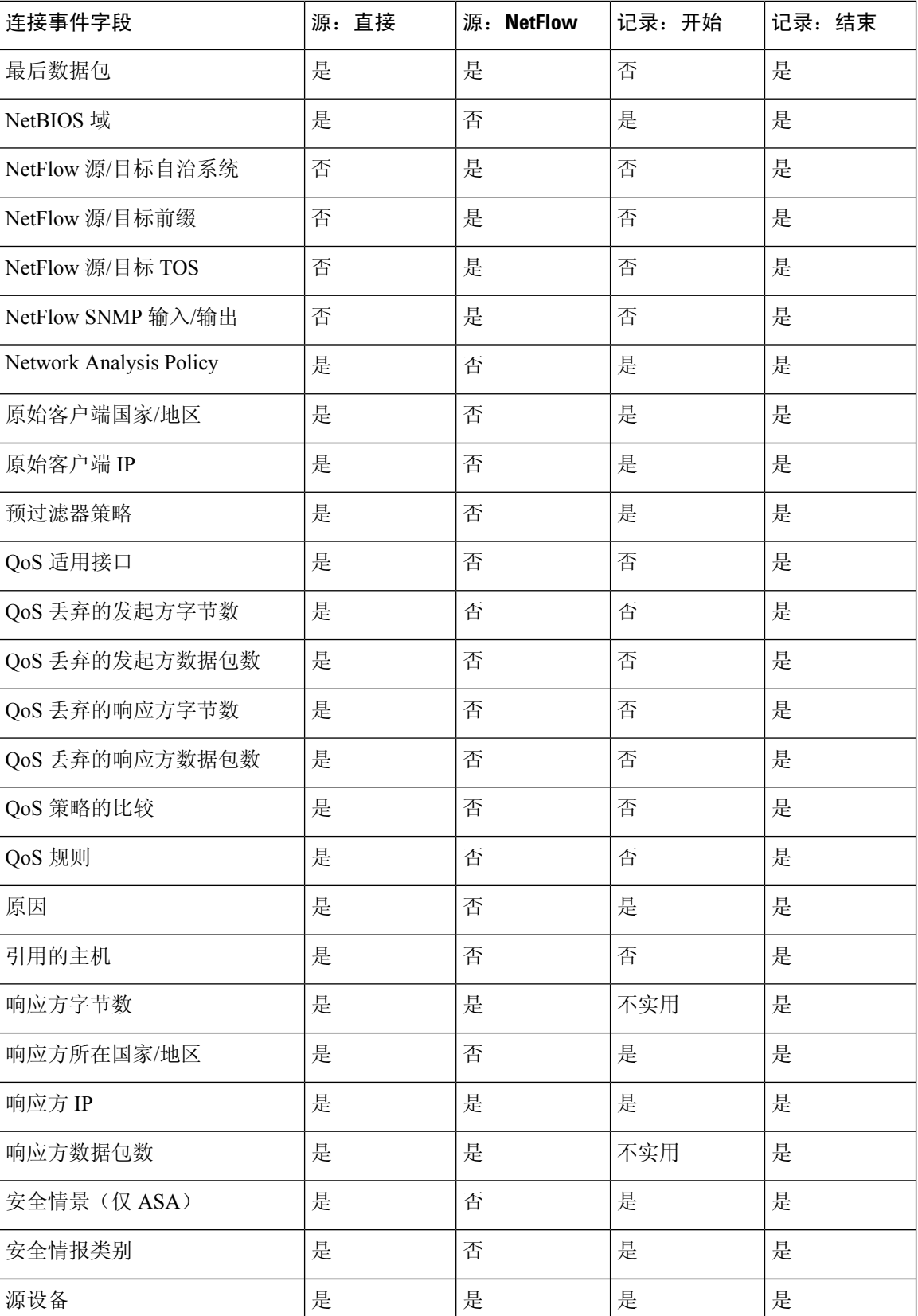

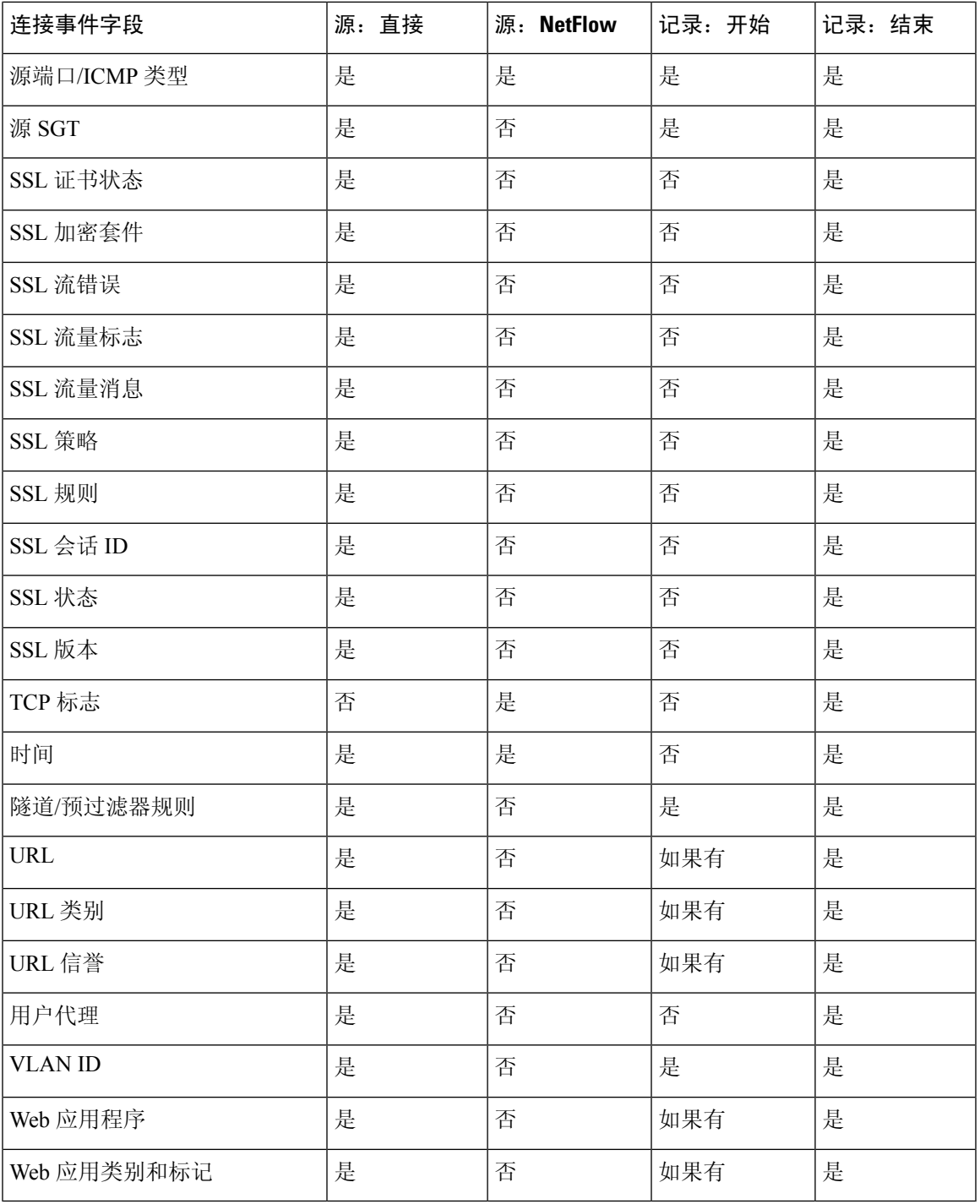

# 使用连接和 安全情报 事件表

可以使用 Cisco Secure Firewall Management Center 查看连接或 安全情报事件表。然后,可根据要查 找的信息操纵事件视图。

在多域部署中,可以查看当前域和任何后代域的数据。不能从更高级别的域或同级域查看数据。

访问连接图时看到的页面因所用的工作流程而有所不同。可以使用预定义的工作流程,最终会产生 事件的表视图。还可创建自定义工作流程,仅显示匹配特定需求的信息。

使用连接或安全情报工作流程表时,可以执行许多常见操作。

请注意,当您在向下展开解页面上约束连接事件时,来自相同事件的数据包和字节数将累加。然而, 如果您正使用自定义工作流程,且没有将计数**(Count)**列添加到向下钻取页面,则会单独列出事件, 数据包和字节将不会累加。

请注意,如果系统生成的连接事件数超过 25,则连接事件 **(Connection Events)** 表视图会显示众多事 件中的 **1** 个 **(1 of Many)**,而不是可用的事件页面数。

#### 开始之前

您必须是管理员或安全分析师用户才能执行此任务。

#### 过程

步骤 **1** 选择以下其中一个选项:

- 分析 > 连接 > 事件 (适用于连接事件)
- 分析 **(Analysis)** > 连接 **(Connections)** > 安全情报事件 **(Security Intelligence Events)**
- 如果系统显示连接图而不是表,请按工作流程标题点击切换工作流程 **(switch workflow)**, 然后选择预定义连接事件 (Connection Events) 工作流程, 或自定义工作流程。请注意, 所 有预定义连接事件工作流程(包括连接图)最终都会产生连接的表视图。 注释

步骤 **2** 有以下选项可供选择:

- "时间范围"(Time Range) 要调整时间范围(如果未显示事件, 则非常有用), 请参阅[更改时](management-center-admin-72_chapter26.pdf#nameddest=unique_864) [间窗口](management-center-admin-72_chapter26.pdf#nameddest=unique_864)。
- 数据源 如果使用 安全分析和日志记录(本地部署)远程存储数据,并且您有充分的理由更改 数据源,请选择数据源。有关此选项的重要信息,请参阅在 Cisco Secure Firewall [Management](management-center-admin-72_chapter26.pdf#nameddest=unique_623) Center 和使用存储在 Secure Network Analytics [设备上的连接事件上工作。](management-center-admin-72_chapter26.pdf#nameddest=unique_623)
- "字段名称"(Field Names) 要了解有关表中各列内容的详细信息,请参阅连接和 安全情报 事 件字段, 第3页。
	- 事件表视图中的多个字段在默认情况下处于隐藏状态。要更改显示的字段,请点击任 何列名称中的 **x** 以显示字段选择器。 提示
- 其他信息 要查看系统外部可用源中的数据,请右键点击事件值。您看到的选项取决于数据类 型,包括公共源;其他来源取决于您配置的资源。有关信息,请参阅使用基于 Web [的资源的事](management-center-admin-72_chapter25.pdf#nameddest=unique_60) [件调查](management-center-admin-72_chapter25.pdf#nameddest=unique_60)
- 外部情报 要收集有关事件的情报,请右键单击表中的事件值,然后从思科或第三方情报源中 进行选择。例如,您可以从思科 Talos 获取有关可疑 IP 地址的详细信息。您看到的选项将取决 于数据类型以及系统上配置的集成。有关详细信息,请参阅使用基于 Web [的资源的事件调查](management-center-admin-72_chapter25.pdf#nameddest=unique_60)。
- 主机配置文件 要查看 IP 地址的主机配置文件,请点击主机配置文件 (Host Profile) , 或者对于 具有活动危害表现 (IOC) 标记的主机,点击该 IP 地址旁边显示的受损主机 **(Compromised Host)**  $\bullet$
- 用户配置文件-要查看用户身份信息,请单击显示在用户身份**(User Identity)**旁的用户图标,或 对于与 IOC 相关联的用户,请单击红色用户 **(Red User)**。
- 文件和恶意软件 要查看在连接中检测到或阻止的文件(包括恶意软件),请点击查看文件 (View Files), 然后如查看连接中检测到的文件和恶意软件, 第 28 页中所述继续操作。
- 入侵事件-要查看与某个连接关联的入侵事件,及其优先级和影响,请点击入侵事件**(Intrusion Events)** 列中的 入侵事件 (Intrusion Events) 列, 然后如查看与连接关联的入侵事件, 第 29 页 中所述继续操作。
	- 要快速查看与一个或多个连接关联的入侵、文件或恶意软件事件,请使用表中的复选 框选中连接,然后从跳转至下拉列表中选择合适的选项。请注意,由于它们在访问控 制规则评估之前已被阻止,因此可能没有与列入安全情报阻止名单的连接关联的文件 或入侵。如果已配置安全情报来监控连接(而非将其阻止),则只可以看到安全情报 事件的这一信息。 提示
- 证书 要查看有关用于解密连接的可用证书的详细信息,请在 **SSL** 状态 **(SSL Status)** 列中点击 已启用的锁定 **(Enabled Lock)**。
- 限制 要限制显示的列,请在要隐藏的列标题中点击 关闭(  $\checkmark$  ) 在显示的弹出窗口中,点击 **Apply**。
	- 要隐藏或显示其他列,请选中或清除相应的复选框,然后点击应用**(Apply)**。要将已禁 用列添加回视图中,请展开搜索限制条件,然后点击"已禁用列"(Disabled Columns) 下的列名称。 提示
- 删除事件 (仅限安全情报事件 表) 要删除当前限制视图中的部分或全部项目,请选中要删除 的项目旁边的复选框,然后点击 删除 或点击 全部删除。
- 向下展开 请参[阅使用向下钻取页面](management-center-admin-72_chapter26.pdf#nameddest=unique_299)。
	- 要使用匹配已记录连接的多个监控规则之一向下展开,请点击一个 *N* 监控规则值。在 出现的弹出窗口中,点击要用于限制连接事件的监控规则。 提示
- "导航此页面"(Navigate This Page) 请参[阅工作流程页面遍历工具](management-center-admin-72_chapter26.pdf#nameddest=unique_843)。
- "在页面之间导航"(Navigate BetweenPages) 要在当前工作流程中的页面之间导航,保留当前 限制,请点击工作流程页面左上角相应的页面链接。
- "在事件视图之间导航"(Navigate Between Event Views) 要导航至其他事件视图以查看关联事 件,请点击跳转至 **(Jump to)** 并从下拉列表中选择事件视图。

• "排序"(Sort)-要对工作流程中的数据排序,请点击列标题。再次点击列标题以反转排列顺序。

#### 相关主题

[概述:工作流程](management-center-admin-72_chapter26.pdf#nameddest=unique_821) [配置事件视图设置](management-center-admin-72_chapter4.pdf#nameddest=unique_162)

### 查看连接中检测到的文件和恶意软件

如果将一个文件策略与一个或多个访问控制规则相关联,系统可以在匹配的流量中检测文件(包括 恶意软件)。使用"分析">"连接"菜单选项可查看与这些规则记录的连接关联的文件事件(如 有)。 Cisco Secure Firewall Management Center 不显示文件列表,而是在文件 **(Files)** 列中显示视图 文件 ( )。"查看文件"上的数字表示连接中检测到或阻止的文件数量(包括恶意软件文件)。 并非所有文件和恶意软件事件都与连接有关。具体包括:

- •面向终端的 AMP 检测到的恶意软件事件 ("基于终端的恶意软件事件")与连接不相关。这些 事件是从面向终端的 AMP 导入。
- 许多启用 IMAP 的邮件客户端使用单个 IMAP 会话,仅当用户退出应用时才结束。尽管长期运 行的连接是由系统进行记录,但是在会话结束之前,会话中下载的文件不会与连接关联。

在多域部署中,可以查看当前域和任何后代域的数据。不能从更高级别的域或同级域查看数据。

#### 开始之前

您必须是管理员或安全分析师用户才能执行此任务。

#### 过程

步骤 **1** 转到分析 **>** 连接并选择相关选项。

步骤 **2** 使用连接事件表时,点击查看文件 **(View Files)**。

系统会显示弹出窗口,其中显示连接中检测到的文件列表及其类型和恶意软件处置情况(如适用)。

- 步骤 **3** 有以下选项可供选择:
	- 查看 要查看文件事件表视图,请点击文件的查看 **(Malware File**'**s View)**。
	- 查看-要查看恶意软件事件表视图的详细信息,请点击恶意软件的查看**(MalwareFile**'**sView)**。
	- 跟踪 要跟踪通过您的网络传输的文件,请点击文件的轨迹 **(File**'**s Trajectory)**。
	- 查看 要查看连接的所有检测到的文件或面向网络的 AMP 检测到的恶意软件事件("基于网络 的恶意软件事件"),请点击查看文件事件或查看恶意软件事件。

相关主题

[概述:工作流程](management-center-admin-72_chapter26.pdf#nameddest=unique_821) [配置事件视图设置](management-center-admin-72_chapter4.pdf#nameddest=unique_162)

## 查看与连接关联的入侵事件

如果您将入侵策略与访问控制规则或默认操作相关联,系统可以检测匹配流量中的漏洞。使用"分 析">"连接"菜单选项可查看与已记录连接相关联的入侵事件(如有),及其优先级和影响。 在多域部署中,可以查看当前域和任何后代域的数据。不能从更高级别的域或同级域查看数据。

#### 开始之前

您必须是管理员或安全分析师用户才能执行此任务。

#### 过程

步骤 **1** 转到分析 **>** 连接并选择相关选项。

步骤 **2** 使用连接事件表时,点击入侵事件 **(Intrusion Events)** 列中的入侵事件 **(Intrusion Events)** 。

步骤 **3** 在显示的弹出窗口中,您有以下选择:

- 点击 所列事件的视图 **(Listed Event**'**s View)** 以查看数据包视图中的详细信息。
- 点击查看入侵事件 **(View Intrusion Events)**,查看与连接关联的所有入侵事件的详细信息。

#### 相关主题

[概述:工作流程](management-center-admin-72_chapter26.pdf#nameddest=unique_821) [配置事件视图设置](management-center-admin-72_chapter4.pdf#nameddest=unique_162)

### 已加密连接的证书详细信息

可以使用"分析">"连接"菜单下的选项来显示用于加密系统处理的连接的公钥证书(如有)。该 证书包含以下信息。

#### 表 **2:** 已加密连接的证书详细信息

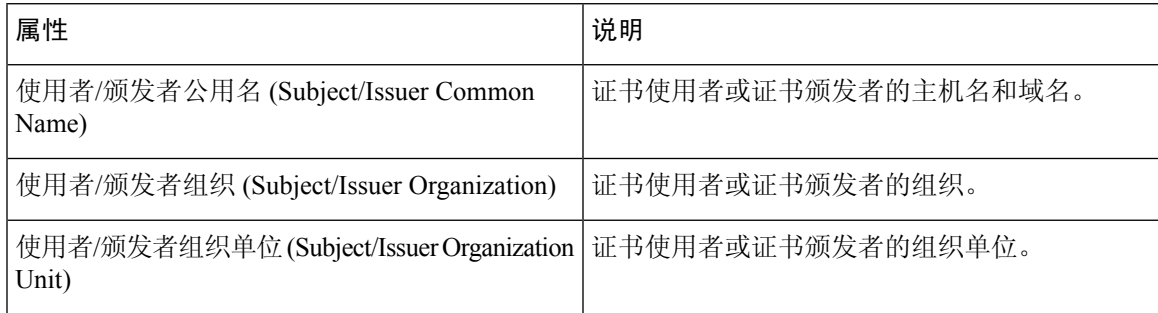

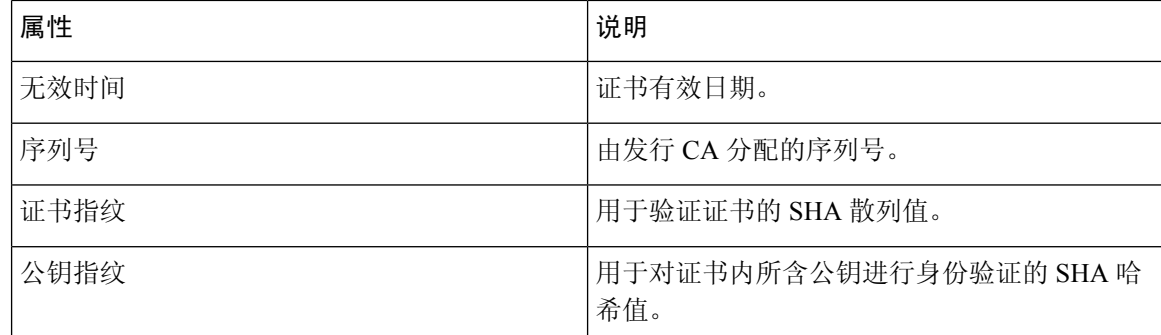

#### 相关主题

[概述:工作流程](management-center-admin-72_chapter26.pdf#nameddest=unique_821) [配置事件视图设置](management-center-admin-72_chapter4.pdf#nameddest=unique_162)

# 查看连接摘要页面

"连接摘要"(ConnectionSummary)页面仅对于满足以下条件的用户才可视:具有受连接事件搜索限 制的自定义角色,已被授予对"连接摘要"(ConnectionSummary)页面的基于菜单的显式访问权限。 此页面提供按不同标准组织的受监控网络上的活动的图形。例如, "随时间推移的连接"(Connections over Time) 图形显示在选择的间隔内受监控网络上的连接总数。

如同连接图,您几乎可以在连接摘要图上执行完全一样的操作。然而,由于"连接摘要"(Connection Summary)页面上的图形基于汇总数据,因此,您无法检查图形依赖的单个连接事件。换句话说,您 无法从连接摘要图展开到连接数据表视图。

在多域部署中,可以查看当前域和任何后代域的数据。不能从更高级别的域或同级域查看数据。

#### 过程

- 步骤 **1** 选择概述 > 摘要 > 连接摘要。
- 步骤 **2** 从选择设备 **(Select Device)** 列表中,选择要查看其摘要的设备,或者选择所有 **(All)** 以查看所有设备 的摘要。
- 步骤 **3** 要操纵和分析连接图,请如[使用连接事件图形中](management-center-admin-72_chapter26.pdf#nameddest=unique_863)所述继续操作。
	- 提示 要将连接图分离,以便可以执行进一步分析而不影响默认时间范围,请点击查看 **(View)**。

#### 相关主题

[启用用户角色升级](management-center-admin-72_chapter4.pdf#nameddest=unique_252)

# 连接和安全情报事件历史记录

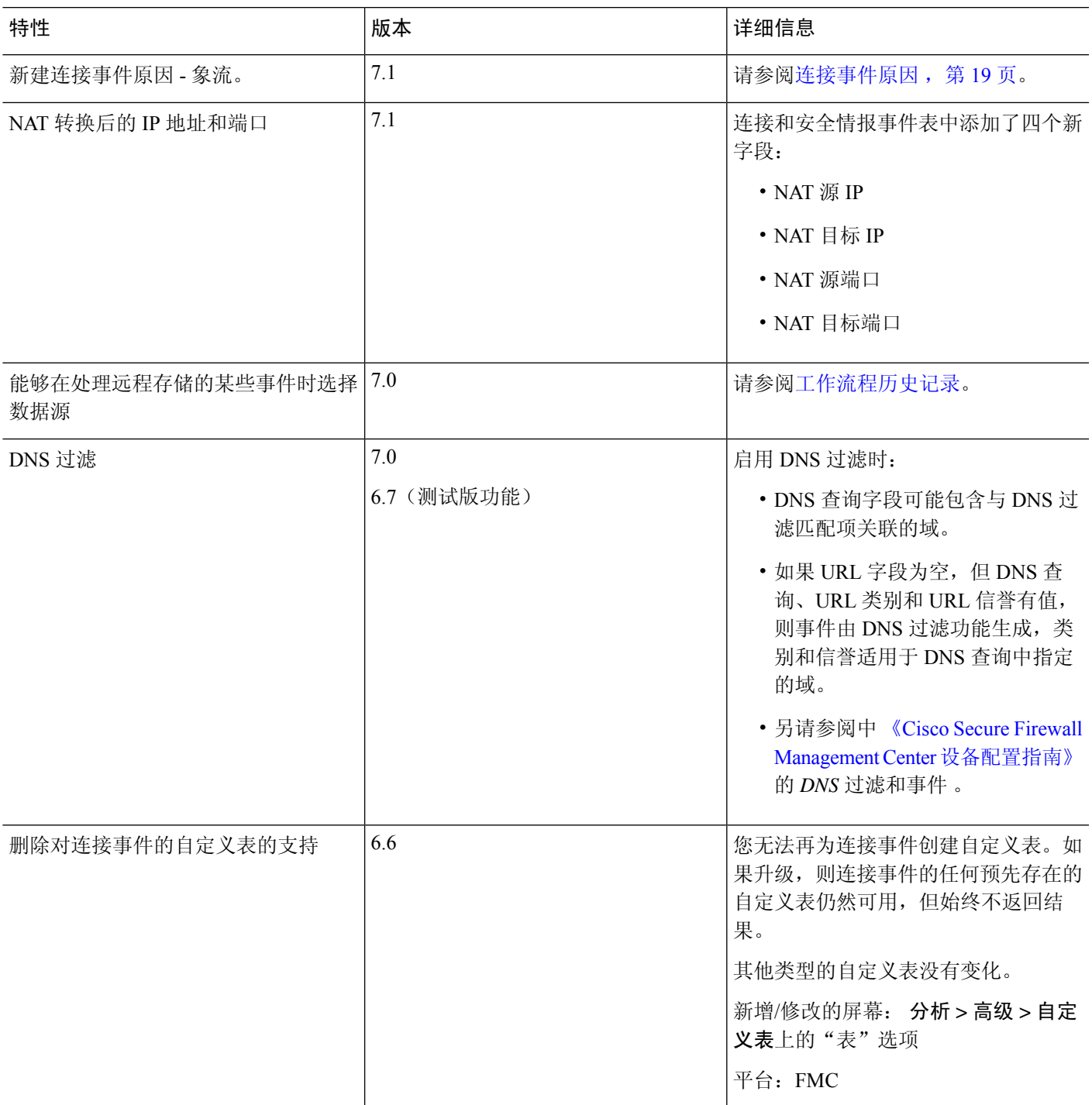

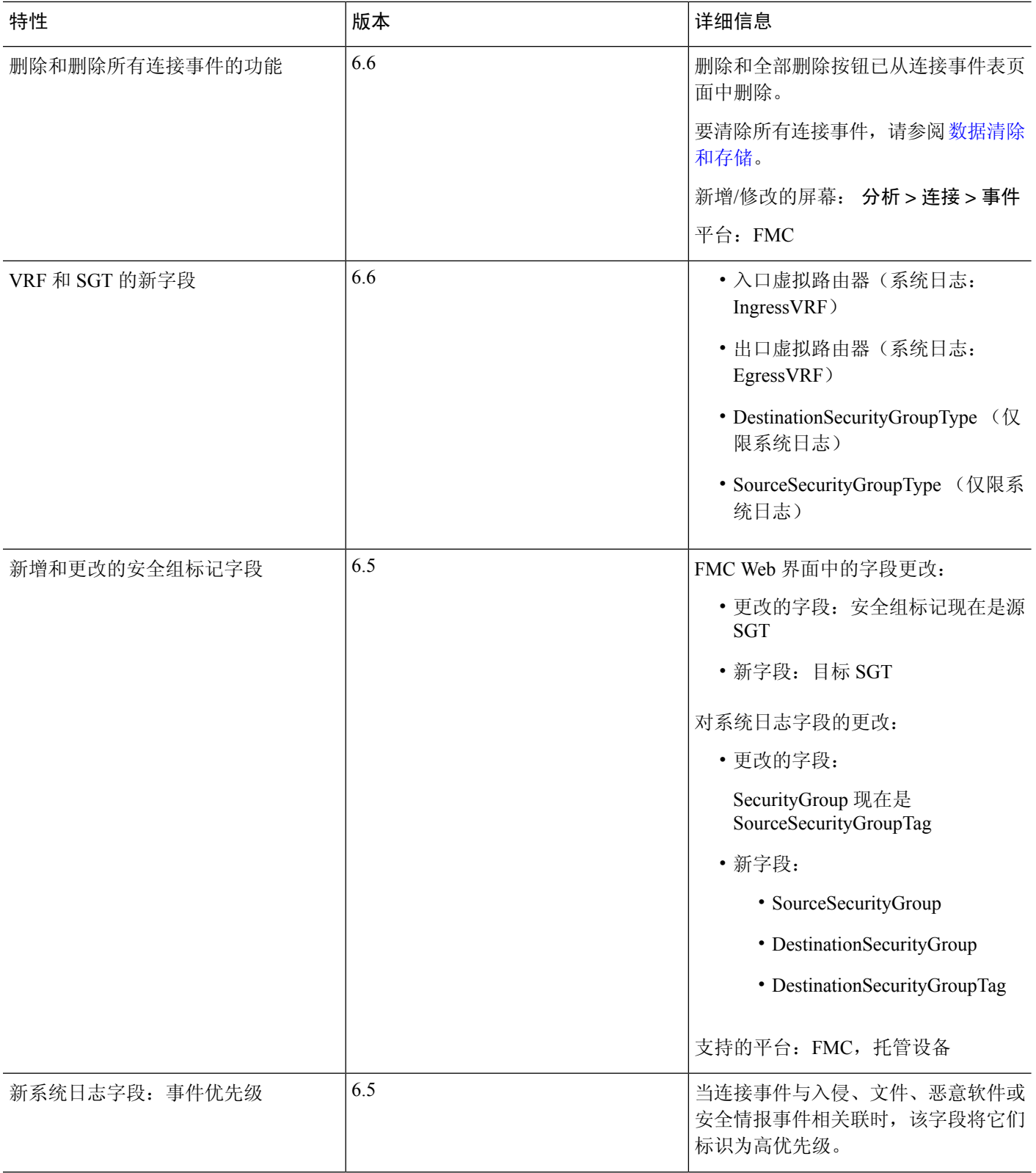

 $\overline{\phantom{a}}$ 

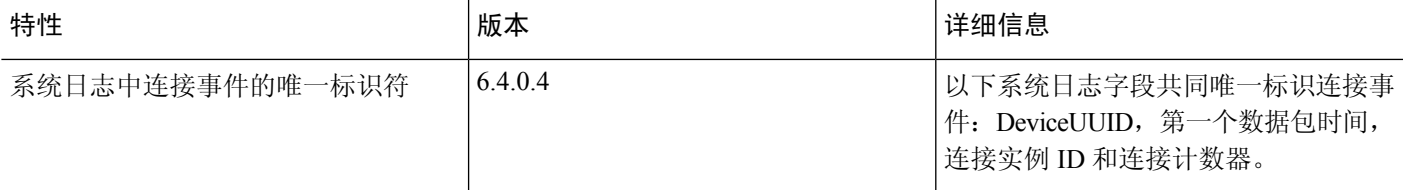

当地语言翻译版本说明

思科可能会在某些地方提供本内容的当地语言翻译版本。请注意,翻译版本仅供参考,如有任何不 一致之处,以本内容的英文版本为准。